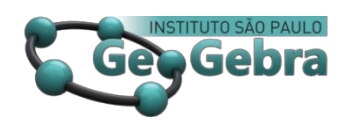

 **<http://dx.doi.org/10.23925/2237-9657.2023.v12i3p107-122>**

# **Uma preparação para o cálculo explorando as transformações de uma função cúbica usando o GeoGebra**

**A preparation for calculus by exploring the transformations of a cubic function using GeoGebra**

> LUCAS SANTOS TEIXEIRA [1](#page-0-0) https://orcid.org/0000-0002-0844-6264

LUIS ANDRÉS CASTILLO BRACHO [2](#page-0-1) <https://orcid.org/0000-0002-5174-9148>

IVONNE COROMOTO SÁNCHEZ SÁNCHEZ [3](#page-0-2) <https://orcid.org/0000-0002-2485-1059>

## **RESUMO**

*Este artigo tem como objetivo descrever uma proposta para o ensino de transformações numa família de função cúbica definida por*  $q(x) = a(x - h)^3 + k$ , por meio do *GeoGebra. Esta proposta é estruturada em dois momentos nos quais buscamos: (i) definir os intervalos de variação de cada parâmetro em g(x) e (ii) caracterizar as famílias de curvas de g(x), geradas após a variação de cada parâmetro no intervalo correspondente. Acreditamos que a aplicação da proposta contribui para o desenvolvimento de habilidades e competências para coordenar as representações algébricas e geométricas de funções de uma variável, como é o caso da função aqui discutida. Por fim, acreditamos que esta proposta pode potencializar a prática de professores de Matemática interessados no uso de tecnologias digitais para o ensino de Cálculo.*

**Palavras-chave:** *Cálculo*; *Transformações; Função cúbica; GeoGebra.*

#### **ABSTRACT**

*This article aims to describe a proposal for teaching transformations in a family of cubic functions defined by*  $g(x) = a(x - h)^3 = k$ , using GeoGebra. This proposal is structured in *two moments in which we seek to: (i) define the intervals of variation for each parameter in g(x) and (ii) characterize the families of curves of g(x) generated after varying each parameter in the corresponding interval. We believe that implementing this proposal contributes to the development of skills and competencies to coordinate the algebraic and geometric representations of single-variable functions, as is the case with the function discussed here.* 

<span id="page-0-0"></span><sup>&</sup>lt;sup>1</sup> Universidade Federal do Tocantins (UFT - Câmpus de Arraias) – [teixeira.lucas@mail.uft.edu.br](mailto:teixeira.lucas@mail.uft.edu.br)

<span id="page-0-1"></span><sup>&</sup>lt;sup>2</sup> Universidade Federal do Pará -  $\frac{luiscastleb(\text{Qgmail.com})}{uiscastleb(\text{Qgmail.com})}$ 

<span id="page-0-2"></span><sup>&</sup>lt;sup>3</sup> Universidade Federal do Pará – [ivonne.s.1812@gmail.com](mailto:ivonne.s.1812@gmail.com)

*Finally, we believe that this proposal can enhance the practice of mathematics teachers interested in using digital technologies for teaching Calculus.*

**Keywords:** *Calculation; transformations; cubic function; GeoGebra.*

# **1. Considerações Iniciais**

Há anos, o ensino e a aprendizagem dos conteúdos de Cálculo caracterizamse por promover práticas de repetição de procedimentos mecânicos e aplicação de algoritmos, de modo que os estudantes reduzem seu aprendizado a uma mera reprodução de técnicas para a resolução de problemas (LÓPEZ; SOSA, 2008). Sendo assim, deixam-se de lado competências e habilidades para a construção e interpretação de modelos algébricos e geométricos necessários para representar uma situação real ou hipotética. Dentre os conteúdos diversos da referida disciplina, temos as funções polinomiais, um conteúdo no qual os estudantes manifestam dificuldades de compreensão pela forma tradicional desse ensino. Entre as dificuldades mais destacadas temos: estabelecer correlações entre as representações gráficas e algébricas (LOZANO *et al*., 2013) e construir gráficos e equações para modelar matematicamente situações reais ou hipotéticas.

Para Stewart (2013), as funções em geral podem ser representadas de quatro maneiras: verbalmente, quando a relação entre as variáveis é descrita com palavras, de maneira numérica quando tal relação é estabelecida por meio de tabelas de valores; visualmente, quando é construído o gráfico da função; e algebricamente, quando for utilizada uma equação explícita que modela tal relação funcional. Nesta linha de raciocínio, Stewart (2013, p. 14) afirma que "é proveitoso ir de uma representação a outra, a fim de ganhar um insight adicional" sobre a compreensão da função. Sendo assim é de suma importância promover estes processos nos quais os estudantes possam transitar, pelos menos, entre duas maneiras de representação das funções.

Para esse transitar devemos pensar em alguns assuntos sobre a atividade, um primeiro sobre o conteúdo de funções, especificamente quando, nas palavras de Gomes (2018, p. 290), "nas aplicações da matemática, quase nunca usamos funções *puras*", por exemplo  $f(x) = x$  ou  $g(x) = x^2$ . Portanto, para modelar matematicamente situações, essas funções "puras" devem ser transformadas para se aproximar o máximo possível da realidade de estudo. Neste sentido, consideramos necessário o ensino das transformações de funções, um conteúdo que em diversos livros de pré-cálculo encontra-se presente (AXLER, 2016; GOMES, 2018; STEWART; REDLIN; SALEEM, 2012).

Neste momento precisamos pensar numa maneira de possibilitar esse transitar dos estudantes nas transformações de funções, a fim de mobilizar o encontro entre duas das formas de representar esse conceito matemático, especificamente, a geométrica e a algébrica. Neste sentido, encontramos, na literatura especializada, propostas semelhantes, como por exemplo, Castillo, Gutiérrez e Prieto (2013) que descrevem uma sequência de análise das transformações da função exponencial  $e^{ax}$ . que se apoia no uso de GeoGebra. Gutiérrez e Prieto (2015) descrevem uma sequência para caracterizar as transformações de famílias de parábolas definidas por  $q(x) = ax^2$ , usando o GeoGebra, vinculando a este tipo de função, Lopes *et al.* (2022) analisaram o que dizem os estudantes sobre o estudo das transformações da função quadrática com uso do GeoGebra.

Percebemos que as tecnologias digitais, especificamente o GeoGebra, um *software* de matemática dinâmica que combina um sistema de geometria dinâmica, álgebra computacional, planilha eletrônica, estatística e probabilidade são usadas para abordar o estudo das transformações de funções. De fato, do ponto de vista do ensino e aprendizagem a integração do GeoGebra nas aulas de Matemática tem favorecido o desenvolvimento da capacidade de experimentação dos alunos (SÁNCHEZ; SÁNCHEZ-N, 2020), da visualização e reconhecimento de invariantes matemáticas (COELHO *et al.*, 2023; LEÓN *et al.*, 2021; SÁNCHEZ; CASTILLO, 2022), como consequência da interação dos envolvidos na atividade com os objetos representados nas diversas interfaces do GeoGebra (CASTILLO; SÁNCHEZ, 2020; SÁNCHEZ; BRANDEMBERG; CASTILLO, 2020).

Segundo Pereira Junior e Estevam (2022), entre 2009 e 2019, nas pesquisas de programas de pós-graduação no Brasil, as funções mais estudadas com GeoGebra são as de primeiro e segundo graus, tendo sido encontrada apenas uma pesquisa abordando a função de terceiro grau. Com esse cenário, consideramos como objetivo deste trabalho descrever uma proposta de ensino voltada para o estudo das transformações da família de funções definida por  $g(x) = a(x - h)^3 + k$ , com a intenção de promover o estabelecimento de correlações entre as representações geométrica e algébrica desta família das funções cúbicas.

Destaque-se que a proposta tem considerações de tipo conceitual referentes às transformações das funções de uma variável relacionada ao objeto matemático, instrumental que aponta tanto para as funcionalidades do GeoGebra quanto para ferramentas que possibilitam o estudo em sua interface, uso do *software* para dar suporte à proposta, bem como didáticas que ressaltam que esta abordagem deve ser realizada explicitando cada transformação e em intervalos adequados.

# **2. Transformações de funções de uma variável**

Segundo Castillo, Gutiérrez e Prieto (2013) este tipo de transformações nas curvas que representam geometricamente uma função, ou parte desta, são resultado de variações na expressão algébrica que a define. Segundo estes autores, ao se multiplicar a expressão que define uma função  $r(x)$  por um valor diferente de zero,

diga-se a, obtém-se uma nova função  $f(x) = ar(x)$  cujo gráfico sofreu uma mudança em seu aspecto em relação ao gráfico de  $r(x)$ . Aquela função indicada como base serve como referente para visualizar a mudança de forma e posição; para Confrey e Smith (1991), é chamada de "função protótipo", esta é a representante das diferentes famílias de funções que, na maioria das vezes, atuam como referentes das transformações aplicadas às funções.

Castillo, Gutiérrez e Prieto (2013), na busca por referentes sobre este tipo de transformações nas funções, encontraram a obra de Larson, Hostlerter e Edwards (2008) que define e classifica as transformações de função em dois tipos: as transformações rígidas e as não-rígidas. As transformações rígidas são as que permitem que o gráfico de uma função altere a posição no plano coordenado mantendo a forma de seu referente ou função protótipo. Entre estas transformações tem-se a translação e reflexão.

Sobre a translação, este tipo de transformação consiste em mover o gráfico da função ao longo do plano coordenado, ou seja, cada um dos pontos da curva se move na mesma direção, sentido e comprimento. Se for adicionado ou subtraído um valor real positivo diferente de zero à expressão algébrica de uma função  $f(x)$ , diga-se c, obtém-se outra função  $g(x) = f(x) \pm c$ , cujo gráfico foi transladado verticalmente unidades para cima (somando) ou para baixo (subtraindo), em relação ao gráfico de  $f(x)$ . Da mesma forma, se adicionar ou subtrair um valor real positivo diferente de zero à variável x de uma função  $f(x)$ , diga-se c, obtém-se outra função  $g(x)$  =  $f(x \pm c)$ , cujo gráfico foi transladado horizontalmente em c unidades à direita (ao subtrair) ou à esquerda (ao somar), em relação ao gráfico de  $f(x)$ .

Sobre a reflexão, esta transformação rígida pode-se dizer que produz um efeito semelhante à transformação geométrica simetria axial ao gráfico de uma função  $f(x)$ , obtendo assim o gráfico de outra função  $g(x)$  cujos pontos estão em lados opostos e à mesma distância do eixo de reflexão, em relação aos de  $f(x)$ . No caso em que o eixo x é o eixo de reflexão, a expressão algébrica da nova função é  $g(x)$  =  $-f(x)$ . Para o caso em que o eixo y é o eixo de reflexão, a expressão que define esta transformação é  $g(x) = f(-x)$ .

As transformações não-rígidas ocorrem quando o gráfico de uma função sofre uma distorção (modificação) na sua forma, em relação àquela da curva de referência. Devido a sua natureza, essa transformação pode ser de tipo esticamentos ou encolhimentos e se dar em dois sentidos. O primeiro sentido é vertical, produzido pela multiplicação na expressão algébrica de uma função protótipo  $f(x)$  por um número  $a > 0$ , obtendo assim outra função  $g(x) = af(x)$ . No caso em que  $a = 1$ , as funções são "idênticas" (isto é,  $g(x) = f(x)$ ) e, consequentemente, nenhum esticamento ou encolhimento pode ser observado no gráfico de  $f(x)$ . Por esta razão, vale a pena caracterizar esta transformação em termos de dois possíveis intervalos de valores de a:  $(0,1)$  e  $(1, +\infty)$ . Para o caso em que  $0 < a < 1$ , tem-se que o gráfico

de  $f(x)$  sofre um "encolhimento vertical", enquanto se  $a > 1$  sofre um "esticamento" vertical".

O segundo sentido é o horizontal, que é produzido multiplicando a variável independente de uma função protótipo  $f(x)$  por um número a, com  $a > 0$  e  $a \ne 1$ , obtendo assim o gráfico de outra função  $g(x) = f(ax)$ . Considerando novamente os intervalos (0,1) e (1, +∞), no caso em que  $0 < a < 1$  tem-se que o gráfico de  $f(x)$  sofre um "esticamento horizontal", enquanto  $a > 1$  sofre um "encolhimento" horizontal".

# **3. Considerações da proposta**

#### **Sobre o objeto matemático**

A expressão  $g(x) = a(x - h)^3 + k$  com  $a, h \in k \in \mathbb{R}$ , com  $a \neq 0$  constitui um conjunto de uma família de funções cúbicas envolvendo tanto transformações rígidas como não-rígidas. Neste caso, esse conjunto de curvas é caracterizado por apresentar esticamentos e encolhimentos verticais, reflexões, translações verticais e horizontais.

Como a proposta leva em conta as transformações de esticamentos, encolhimentos, reflexão e translação, vemos a necessidade de distinguir os parâmetros na expressão algébrica da função que produzem cada uma das transformações no gráfico de  $g(x)$ , com o intuito de estudar cada transformação em separado na análise. Com relação ao esticamento, encolhimento e reflexão, essas transformações estão relacionadas à variação do parâmetro  $a$ , portanto, para análise, a expressão é definida nos seguintes termos:  $g(x) = ax^3$ , quer dizer, consideramos  $h = 0$ ,  $k = 0$  e  $a \ne 0$ . A reflexão também é vinculada à variação do parâmetro a, porém, no intervalo onde  $a < 0$ , para análise, a expressão é definida nos seguintes termos:  $q(x) = \alpha x^3$ , considerando novamente  $h = 0$ ,  $k = 0$  e  $a \neq 0$ .

Em relação às translações horizontais vinculadas à variação do parâmetro ℎ, então, para análise, a expressão é definida nos seguintes termos:  $g(x) = (x - h)^3$ , quer dizer, consideramos  $a = 1$  ecom  $k = 0$ . Logo, sendo aquela translação vertical vinculada à variação do parâmetro  $k$ , então, para análise, a expressão é definida nos seguintes termos:  $g(x) = (x)^3 + k$ , ou seja, consideramos  $a = 1$  com  $h = 0$ .

## **Sobre o GeoGebra**

Dada a natureza dos objetos matemáticos a serem estudados, achamos adequado trabalhar no GeoGebra *Classic[4](#page-4-0)* na sua Aparência Gráfico, disponibilizando ao usuário a janela de Álgebra e a Janela de Visualização na mesma interface, possibilitando assim exibir a representação algébrica dos objetos construídos na interface do *software* e, ao mesmo tempo, o conjunto de ferramentas

<span id="page-4-0"></span><sup>4</sup> versão 5.0.774.0-d (18 April 2023)

*Revista do Instituto GeoGebra de São Paulo, v. 12, n. 3, p. 107-122, 2023 - ISSN 2237-9657*

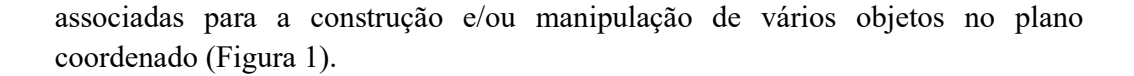

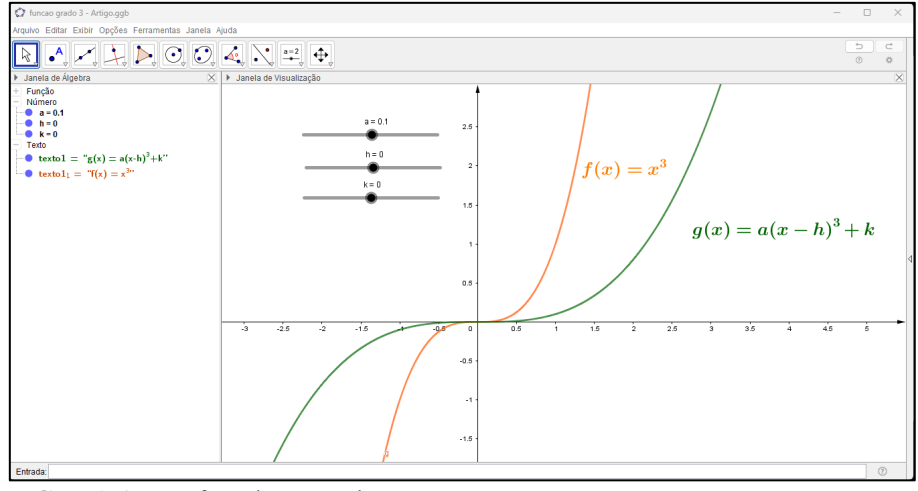

**FIGURA 1**: Interface do GeoGebra **FONTE**: Elaboração própria dos autores

Para conseguir a variação dos parâmetros e, consequentemente, mostrar no GeoGebra as transformações nos gráficos, considerou-se o uso da ferramenta controle deslizante, uma ferramenta de *software* que permite ao usuário estabelecer uma ligação direta entre intervalos de valores (contínuo ou discreto) com os parâmetros que fazem parte das expressões algébricas quando estas são inseridas na barra de entrada do GeoGebra (CASTILLO; PRIETO, 2018). Para construir qualquer controle deslizante no GeoGebra, é necessário considerar dois aspectos relacionados a eles, como o tipo de controle e o Min (mínimo) e Max (máximo) do intervalo a ser representado por ele.

Em relação ao primeiro aspecto, o GeoGebra permite ao usuário escolher entre três tipos de controles deslizantes a serem construídos, dos quais temos: (i) número, útil para variações contínuas de números, (ii) ângulo, indicado para variações de medidas angulares, e (iii) inteiro, propício para utilizá-lo em variações discretas entre números. Em relação ao segundo, o Min e Max do controle deslizante são os valores extremos do conjunto numérico que está definido nele.

Em geral, os controles deslizantes são criados no GeoGebra na janela de visualização, sendo rotulados pelo *software* com as letras do alfabeto em letras minúsculas, embora possam ser renomeados pelo usuário à vontade. Considerando a peculiaridade dos valores que os parâmetros assumem em  $g(x) = a(x - h)^3 + k$ , para a proposta foi criado um controle deslizante do tipo número para cada parâmetro. Além disso, os valores Min e Max foram modificados de acordo com a transformação a ser analisada em cada momento.

Assim como em outras experiências para abordar as transformações de funções com o GeoGebra, as propriedades Animação e Rastro têm sido utilizadas. A animação é uma propriedade que certos objetos construídos na interface do GeoGebra possuem, sendo uma delas os controles deslizantes. Esta opção faz com que o controle deslizante varie seus valores de um extremo ao outro automaticamente. A opção Rastro ativa na janela de visualização a possibilidade de deixar uma pista nos objetos construídos nesta janela.

## **Considerações Didáticas**

Dada a variedade de parâmetros que produzem diferentes transformações nas curvas definidos por  $g(x) = a(x - h)^3 + k$ , propomos neste trabalho uma sequência para a análise das deformações (esticamentos e encolhimentos) verticais, reflexão e translação, de maneira separada. Para cada caso analisado, são realizadas as seguintes ações: estabelecer os intervalos em que o parâmetro deve variar para possibilitar a visualização da transformação, ajustar o Min e Max do controle deslizante para cada intervalo, observar as curvas representadas na janela de visualização após a variação do parâmetro e caracterizar as famílias de curvas. Esta proposta permite correlacionar a variação do parâmetro na expressão algébrica e o efeito geométrico que se produz no gráfico correspondente em cada momento da análise, por meio do GeoGebra.

#### **4. As transformações numa função cúbica**

A proposta de ensino foi elaborada para ser abordada em quatro momentos. A primeira teve como objetivo estabelecer os intervalos em que cada parâmetro terá sua variação, para que seja possível caracterizar as transformações associadas à família de funções definidas por  $q(x) = a(x - h)^3 + k$ . O segundo momento foi dedicado à análise do esticamento e encolhimento vertical, para a qual foram feitos os ajustes necessários do controle deslizante  $a$ . A variação deste permite visualizar o efeito e caracterizar a família de curvas que sofreram esta transformação.

O terceiro momento focou na reflexão. Como o efeito gerado por esta transformação está vinculado ao parâmetro  $a$ , o terceiro momento foi desenvolvido de forma semelhante ao anterior, visualizando e caracterizando a referida transformação. Por fim, o quarto momento centrou-se na análise da translação vertical e horizontal, para que se alterassem os valores Min e Max dos controles deslizantes  $h \, \text{e} \, k$ , que variaram individualmente, para analisar o efeito de translação que cada um produz, com o objetivo de poder caracterizar cada família de curvas.

#### **Momento 1**

Estabelecer o intervalo que está vinculado ao parâmetro a de  $q(x) =$  $a(x-h)^3 + k$  é a primeira ação a ser realizada no GeoGebra. Para isso, devemos considerar os valores que o parâmetro pode assumir dependendo da classe de função em que se encontram. O parâmetro a, para este caso, ambos  $a \in R - \{0\}$ , portanto o zero (0) serve como um valor notável para a análise, pois divide o intervalo (−∞, ∞) em dois. Além disso, este valor representa um extremo para os intervalos (−∞, 0) e (0, ∞). Em seguida, devemos conhecer as transformações rígidas ou nãorígidas das curvas que são produzidas pela variação dos parâmetros em cada um desses intervalos na interface do GeoGebra. Para visualizar esta situação, é definido um intervalo que contém valores de (−∞, 0) e (0, ∞) ao mesmo tempo.

Um exemplo disso pode ser o intervalo [−20, 20]. Para vincular esse intervalo ao controle deslizante  $a$ , os valores mínimo e máximo devem ser definidos como -20 e 20, respectivamente. Depois disso, a animação é ativada no controle deslizante para visualizar as transformações no conjunto de curvas desenhadas na janela de visualização do GeoGebra (Figura 2).

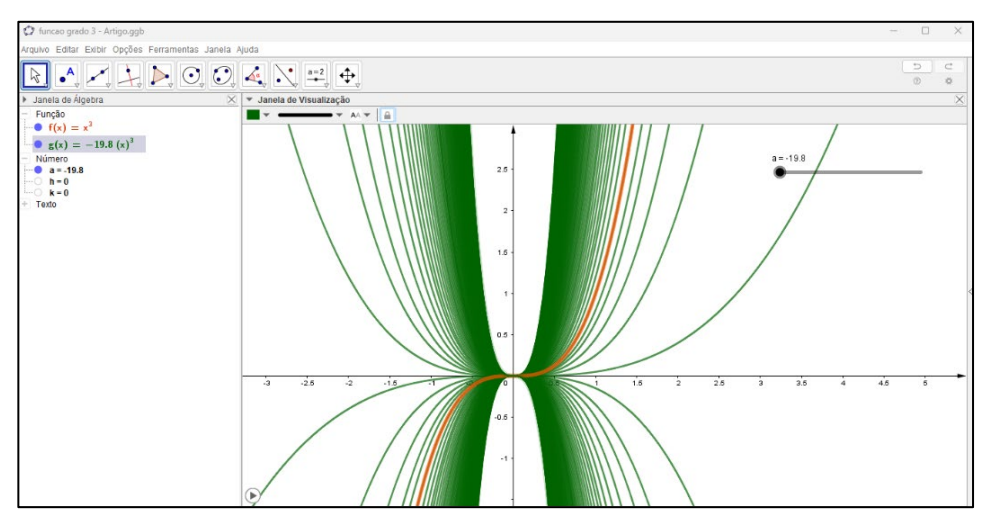

**FIGURA 2**: Família de curvas de  $g(x)$  esticadas, encolhidas e refletidas em relação a  $f(x)$ **FONTE**: Elaboração própria dos autores

#### **Momento 2**

Para visualizar e estudar a transformação da deformação vertical nas curvas geradas por  $q(x) = ax^3$ , com o GeoGebra, devemos considerar que o parâmetro a deve variar no intervalo (0, +∞). Desta forma, a reflexão não estaria presente neste momento da sequência. Vale a pena notar que, neste intervalo, 1 atuará como outro valor notável, devido ao fato de que, quando o parâmetro assume esse valor, o gráfico de  $q(x)$  coincide com a curva prototípica que consideramos como referência para as transformações no nosso caso. Consequentemente, este valor fragmenta o primeiro intervalo, fazendo com que o estudo da deformação seja feito em dois casos, um para o intervalo (0,1) e outro para  $(1, +\infty)$ .

## *Caso 1: Encolhimento vertical no intervalo (0,1)*

Para realizar a análise da deformação vertical produzida no intervalo (0, 1) é necessário definir os valores Min e Max do controle deslizantes  $a, 0, e, 1$ , respectivamente. Ao correlacionar a gráfica e a expressão algébrica, vemos que os gráficos definidos por  $g(x)$  manifestam a particularidade de terem sofrido encolhimento vertical, pois, do ponto de vista algébrico, ocorre que  $|g(x)| < |f(x)|$ para  $x \neq 0$  (Figura 3).

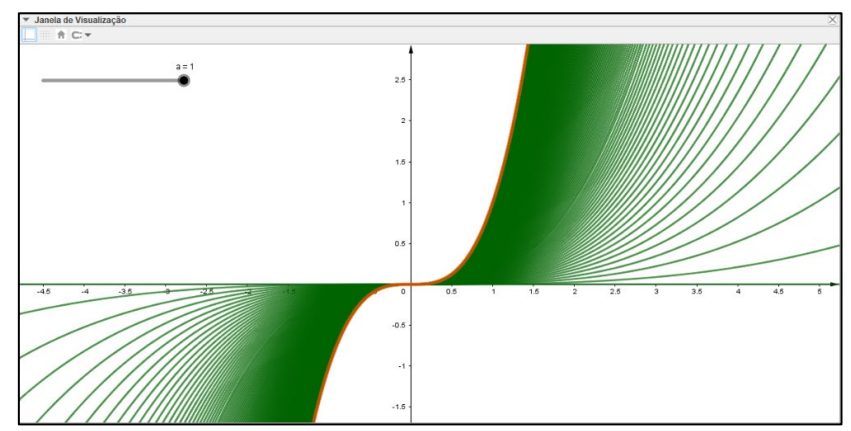

**FIGURA 3**: Família de curvas de  $g(x)$  encolhidas em relação a  $f(x)$ **FONTE**: Elaboração própria dos autores

Este fato pode ser interpretado a partir da geometria, considerando a relação anterior onde as expressões  $|g(x)|$  e  $|f(x)|$  podem ser representadas como comprimentos de segmentos paralelos ao *eixo* y que vão do mesmo ponto  $(x, 0)$  do domínio das funções até a respectiva curva gerada por  $g(x)$  e  $f(x)$  para qualquer valor do parâmetro (neste caso, referido ao intervalo (0, 1)). Podemos então visualizar que o primeiro desses segmentos tem um comprimento menor que o outro, que atinge a curva de referência  $f(x)$  (ver Figura 4).

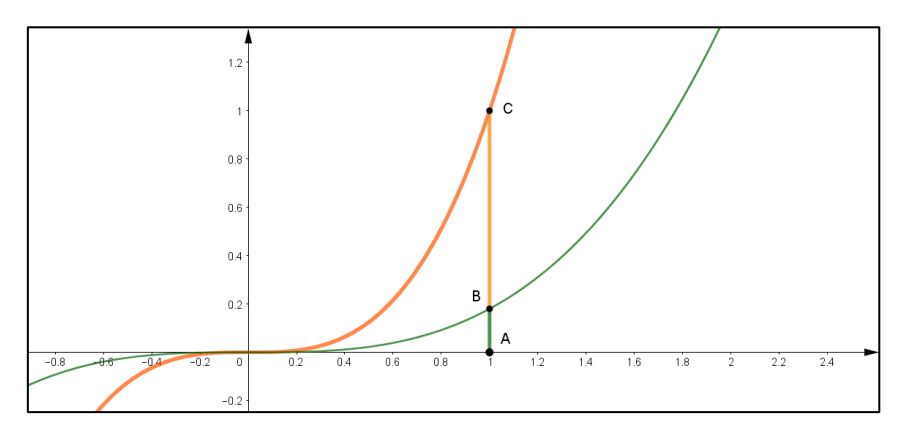

**FIGURA 4**: Análise geométrico do encolhimento de  $g(x)$ **FONTE**: Elaboração própria dos autores

#### *Caso 2: Esticamento vertical no intervalo (1,* +∞*)*

Para realizar a análise da deformação vertical produzida no intervalo  $(1, +\infty)$ é necessário definir os valores Min e Max do controle deslizantes  $a$ , 1 e um valor maior que 1 respectivamente. Ao correlacionar a expressão gráfica e a algébrica, vemos que os gráficos definidos por  $q(x)$  manifestam a particularidade de terem sofrido esticamento vertical, pois, do ponto de vista algébrico, ocorre que  $|q(x)|$  >  $|f(x)|$  para  $x \neq 0$  (Figura 5).

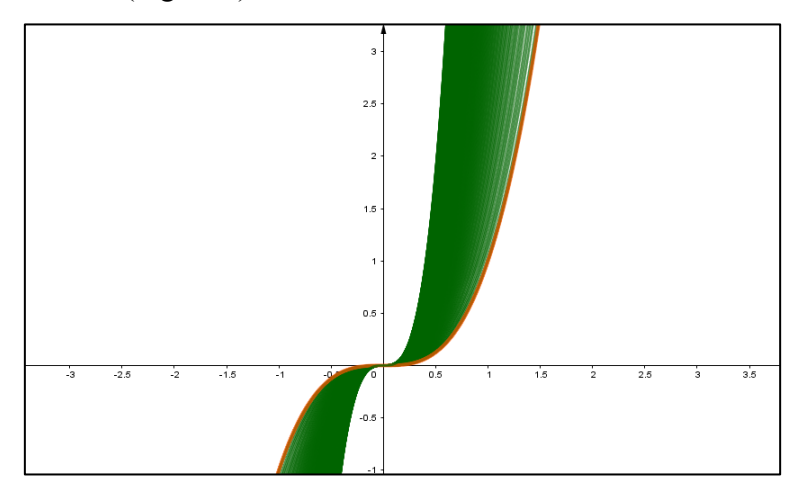

**FIGURA 5**: Família de curvas de  $g(x)$  encolhidas em relação a  $f(x)$ **FONTE**: Elaboração própria dos autores

Este fato pode ser interpretado a partir da geometria considerando a relação anterior onde as expressões  $|g(x)|$  e  $|f(x)|$  podem ser representadas como comprimentos de segmentos paralelos ao *eixo* y que vão do mesmo ponto  $(x, 0)$  do domínio das funções até a curva gerada por  $g(x)$  e  $f(x)$  para qualquer valor do parâmetro (neste caso, referido ao intervalo (1, +∞). Podemos então visualizar que o primeiro desses segmentos tem o comprimento  $AC$  menor que  $AB$  (ver Figura 6).

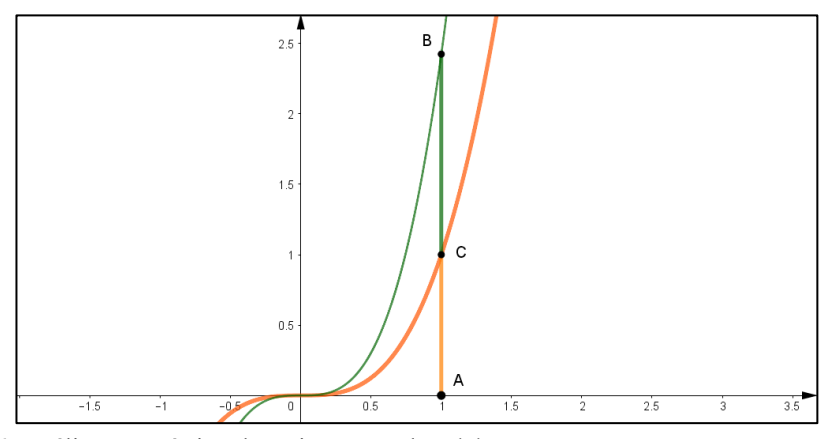

**FIGURA 6**: Análise geométrico do esticamento de  $q(x)$ **FONTE**: Elaboração própria dos autores

#### **Momento 3**

Para visualizar e estudar a transformação de reflexão nas curvas geradas por  $g(x) = ax^3$ , com o GeoGebra, devemos considerar que o parâmetro a deve variar no intervalo (0, −∞). Desta forma, os esticamentos e encolhimentos que acontecem no momento anterior não estariam presente neste momento da proposta. Vale a pena notar que, neste intervalo, o valor -1 atuará como outro valor notável, devido ao fato de que, quando o parâmetro assume esse valor, o gráfico de  $g(x)$  coincide com a reflexão da curva prototípica. Consequentemente, este valor fragmenta o primeiro intervalo, fazendo com que o estudo da reflexão seja feito em dois casos, um para o intervalo (0, −1) (Figura 7) e outro para (−1, −∞) (Figura 8).

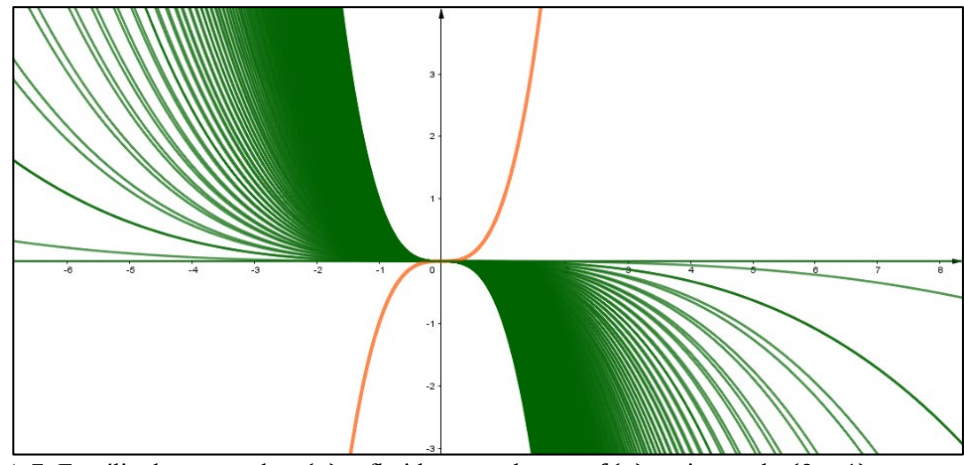

**FIGURA** 7: Família de curvas de  $g(x)$  refletidas em relação a  $f(x)$  no intervalo (0, −1) **FONTE**: Elaboração própria dos autores

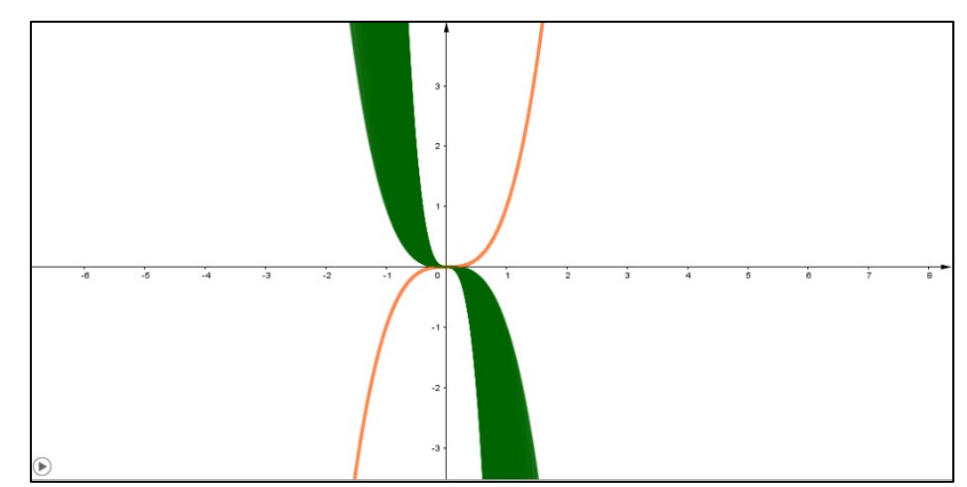

**FIGURA 8**: Família de curvas de  $g(x)$  refletidas em relação a  $f(x)$  no intervalo (−1, −∞) **FONTE**: Elaboração própria dos autores

## **Momento 4**

Este momento é dedicado ao estudo das translações. Devemos lembrar que na expressão  $q(x) = a(x - h)^3 + k$  existem duas direções possíveis para a transformação, a translação vertical (que está relacionada com o parâmetro  $k$ ) e a translação horizontal (vinculada ao parâmetro ℎ). Para visualizar e estudar a transformação dessas translações, sem intervenção dos esticamentos, encolhimentos ou reflexões, consideramos o parâmetro a com um valor fixo igual a 1, deixando a função expressa como  $g(x) =$  $(x - h)^3 + k$ . Para este momento, o intervalo de variação em cada um dos parâmetros é  $(-\infty, +\infty).$ 

Vale ressaltar que, nesse intervalo, 0 é um valor notável, pois, quando os parâmetros assumem esse valor, o gráfico de  $g(x)$  coincide com a curva de referência definida por  $f(x)$ . Portanto, o referido valor divide o primeiro intervalo em dois outros em que 0 é o extremo de ambos: (−∞, 0) e (0, +∞). Consequentemente, passamos a estudar cada translação produzida por cada parâmetro, levando em consideração os dois casos vinculados a esses intervalos.

# *Caso 1: Translação em relação ao parâmetro h com (*−*∞, +∞)*

Para este caso da translação horizontal, em que consideramos o intervalo  $(0, +\infty)$ (Figura 9), devemos modificar os valores Min e Max do controle deslizante h pelo valor  $0$  e qualquer número maior que este, respectivamente, lembrando que  $k$  terá o valor 0 para que não haja interferência na translação que ele produz. Para o outro sentido é preciso considerar o intervalo (−∞, 0) (Figura 10).

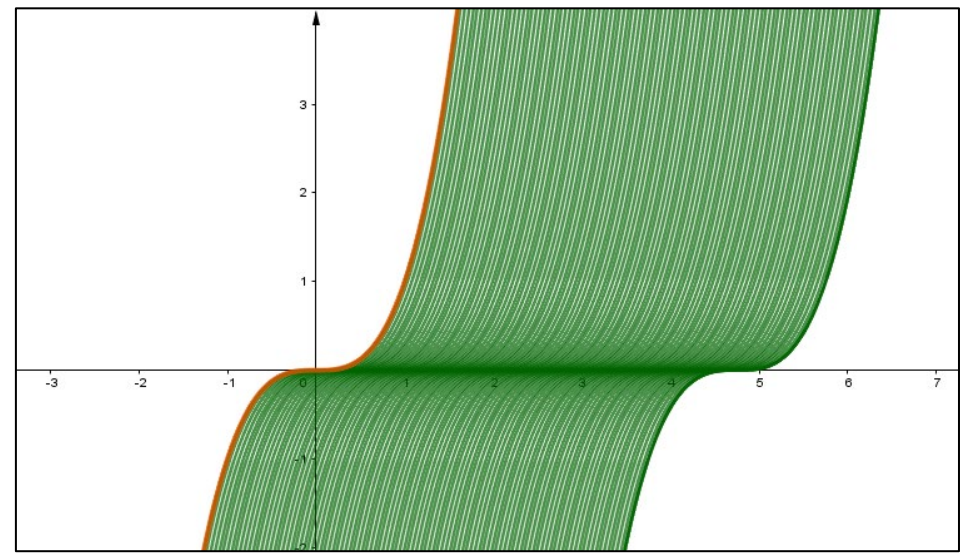

**FIGURA 9**: Família de curvas de  $g(x)$  trasladadas em relação a  $f(x)$  no intervalo (0, +∞) **FONTE**: Elaboração própria dos autores

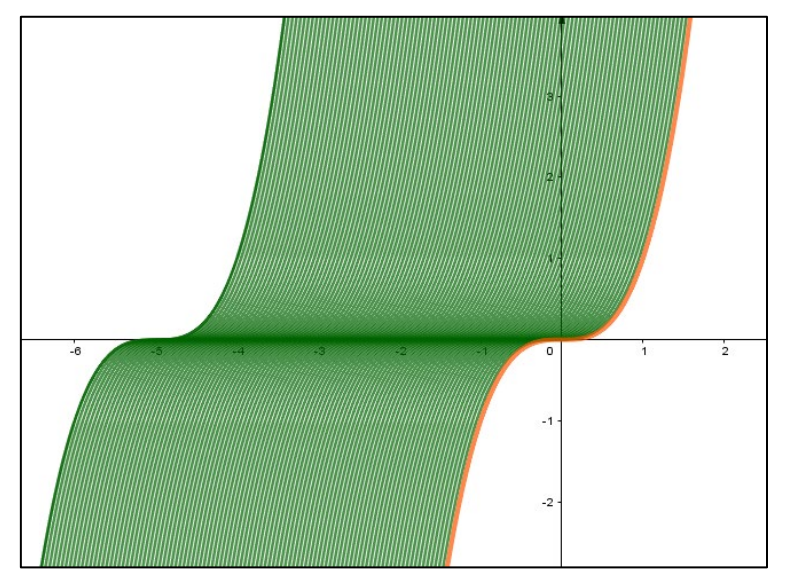

**FIGURA 10**: Família de curvas de  $g(x)$  trasladadas em relação a  $f(x)$  no intervalo ( $-\infty$ , 0) **FONTE**: Elaboração própria dos autores

## *Caso 2: Translação em relação ao parâmetro k com (*−*∞, +∞)*

Para este caso da translação vertical, em que consideramos o intervalo (0, +∞)(Figura 11a), devemos modificar os valores Min e Max do controle deslizante k pelo valor 0 e qualquer número maior que este, respectivamente, lembrando que h terá o valor 0 para que não haja interferência na translação que ele produz. Para o outro sentido é preciso considerar o intervalo (−∞, 0) (Figura 11b).

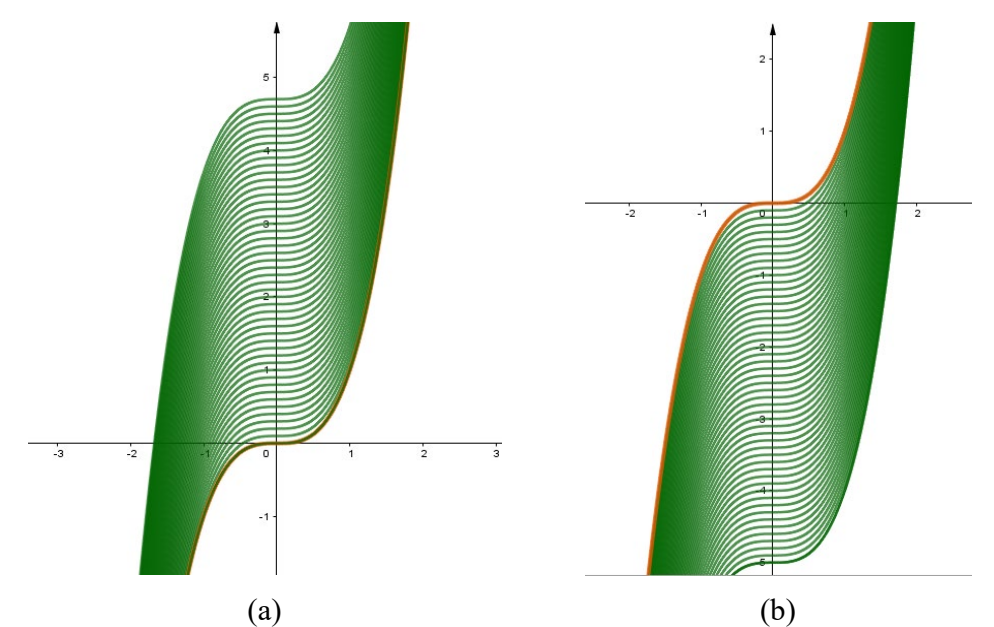

**FIGURA 11**: Família de curvas de  $g(x)$  trasladadas em relação a  $f(x)$  no intervalo ( $-\infty$ ,  $+\infty$ ) **FONTE**: Elaboração própria dos autores

# **5. Considerações Finais**

No presente trabalho, foi descrita uma proposta de ensino para analisar e caracterizar as transformações de deformação, reflexão e translação nas famílias de uma função cúbica definidas pela expressão  $g(x) = a(x - h)^3 + k$  dos intervalos de variação dos parâmetros  $a, h, e, k$  e das curvas correspondentes a esta função. Destacamos que a proposta foi apoiada pelo GeoGebra, um *software* de matemática dinâmica que permitiu, através de suas ferramentas e funcionalidades dinâmicas, visualizar imediatamente que a variação das expressões algébricas modifica a curva da função  $g(x)$ .

A visualização, a qual é simultânea, pelo fato de o GeoGebra dispor de uma interface na qual as representações algébricas e geométricas apresentam se em janelas consecutivas. Neste processo o uso de controles deslizantes vinculados aos parâmetros da expressão algébrica de  $q(x)$ , facilita a manipulação dos parâmetros, de maneira tal que ao variar os controles deslizantes e ativando o rastro na curva da função permitem caracterizar as transformações. A possibilidade que o GeoGebra oferece de conectar duas das principais representações de funções (algébricas e geométricas) pode estimular aos estudantes a desenvolverem habilidades que lhes permitem interpretar o mesmo objeto matemático em pelo menos essas representações.

Além disso, vemos que se compreendermos um objeto matemático como atrelado a poder reconhecê-lo e transferi-lo para suas múltiplas representações, então o GeoGebra se consolida como um ambiente que potencializa a atividade matemática, colocando o aluno em melhores condições de caracterizar as transformações. Por fim, a proposta aqui descrita tem um propósito didático. No fundo, é uma forma de abordar conteúdos matemáticos suportados por tecnologias digitais, no nosso caso o GeoGebra. Representa uma contribuição para professores que tenham interesse em ensinar cálculo de forma mais dinâmica, em que o aprendizado possa ser favorecido aos alunos. Acreditamos que a utilização e implementação desta sequência, por parte do professor, pode potencializar o ensino deste tópico, assim como de outros relacionados ao cálculo.

# **Referências**

AXLER, Sheldon. **Pré-Cálculo. Uma preparação para o Cálculo**. 2. ed. Rio de Janeiro: LTC, 2016.

CASTILLO, Luis Andrés; GUTIÉRREZ, Rafael Enrique; PRIETO, Juan Luis. Una perspectiva de análisis de las transformaciones geométricas en curvas de la función f(x)=e^ax utilizando el GeoGebra. **Revista do Instituto GeoGebra de São Paulo**, [*s. l.*], v. 2, n. 2, p. 81–92, 2013.

CASTILLO, Luis Andrés; PRIETO, Juan Luis. El uso de comandos y guiones

en la elaboración de simuladores con GeoGebra. **UNION**, [*s. l.*], n. 52, p. 250– 262, 2018.

CASTILLO, Luis Andrés; SÁNCHEZ, Ivonne C. As formas de colaboração humana na elaboração de um simulador com o GeoGebra. **Revista Thema**, [*s. l.*], v. 17, n. 3, p. 572–583, 2020.

COELHO, Iara Martins; TEIXEIRA, Lucas Santos; Castillo, Luis Andrés; Sánchez, Ivonne C. História da matemática e geometria dinâmica: um novo olhar ao teorema de Viviani para o ensino médio. **Journal of Education Science and Health**, v. 3, n. 1. https://doi.org/10.52832/jesh.v3i1.178

CONFREY, Jere; SMITH, E Erick. A framework for functions: Prototypes, multiple representations and transformations. *In*: , 1991, Virginia. (Robert G. Underhill, Org.)**Proceedings of the 13th Annual Meeting of the North American Chapter of The International Group for the Psychology of Mathematics Education**. Virginia: Christiansburg Printing Company, 1991. p. 57–63.

GOMES, Francisco Magalhães. **Pré-cálculo: operações, equações, funções e sequências**. São Paulo: Cengage Learning, 2018.

GUTIÉRREZ, Rafael Enrique; PRIETO, Juan Luis. Deformación y reflexión de funciones con GeoGebra. El caso de las parábolas definidas por la expresión g(x)=ax^2. **Números, Revista de Didáctica de las matemáticas**, [*s. l.*], v. 88, p. 115–126, 2015.

LARSON, Ron; HOSTETLER, Robert; EDWARDS, Bruce H. Functions and Their Graphs. *In*: PRECALCULUS: A GRAPHING APPROACH. 5th. ed. New York: Houghton Mifflin Company, 2008. p. 128–132.

LEÓN, Maibelys Josefina; GUZMÁN, Marilin; CASTILLO, Luis Andrés; SÁNCHEZ, Ivonne C*.* Ensino de transformações de funções com GeoGebra: O caso de parabolóides definidos por g(x,y)=a(x-h)^2+b(y-k)^2+c. **REMAT: Revista Eletrônica da Matemática**, [*s. l.*], v. 7, n. 1, p. e2001, 2021.

LOPES, Thiago Beirigo; COSTA, Ademir Brandão; CASTILLO, Luis Andrés; SÁNCHEZ, Ivonne C*.* O estudo dos parâmetros em uma função quadrática no GeoGebra: uma experiência com alunos de Ensino Médio-Técnico. **Boletim GEPEM**, [*s. l.*], v. 80, n. 1, p. 292–310, 2022.

LÓPEZ, Jesús; SOSA, Landy. Dificultades conceptuales y procedimentales en el aprendizaje de funciones en estudiantes de bachillerato. *In*: , 2008. **Acta Latinoamericana de Matemática Educativa 21**. [*S. l.: s. n.*], 2008. p. 308– 318.

LOZANO, M. E. D.; HAYE, E. E.; MONTENEGRO, F.; CÓRDOBA, L. Dificultades de los alumnos para articular representaciones gráficas y algebraicas de funciones lineales y cuadráticas. In: RAMIREZ, A.; MORALES, Y. CONGRESO DE EDUCACIÓN MATEMÁTICA DE AMÉRICA

CENTRAL Y EL CARIBE, 1., Santo Domingo, República Dominicana, nov. 2013. *Memorias* [...]. Pontificia Universidad Católica Madre y Maestra: 2013.

SÁNCHEZ, Ivonne C.; BRANDEMBERG, João Cláudio; CASTILLO, Luis Andrés. La objetivación de la noción de sector circular en el trabajo matemático con GeoGebra. **Paradigma**, Venezuela, v. 41, n. Extra 2, p. 448–475, 2020.

SÁNCHEZ, Ivonne C.; CASTILLO, Luis Andrés. Uma antiga demonstração do teorema de Pitágoras desde a perspectiva da geometria dinâmica. **Boletim Cearense de Educação e História da Matemática**, [*s. l.*], v. 9, n. 26, p. 214– 226, 2022.

SÁNCHEZ, Ivonne C.; SÁNCHEZ-N, Irene. Elaboración de un simulador con GeoGebra para la enseñanza de la física. El caso de la ley de coulomb. **REAMEC - Rede Amazônica de Educação em Ciências e Matemática**, [*s. l.*], v. 8, n. 2, p. 40–56, 2020.

STEWART, James. **Cálculo volume 1**. 7. ed. São Paulo: Pioneira Thomson Learning, 2013.

STEWART, James; REDLIN, Lothar; SALEEM, Watson. Transformaciones de funciones. *In*: PRECÁLCULO: MATEMÁTICAS PARA EL CÁLCULO. 6. ed. México: Cengage Learning, 2012. p. 179–185.